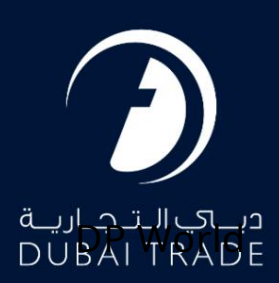

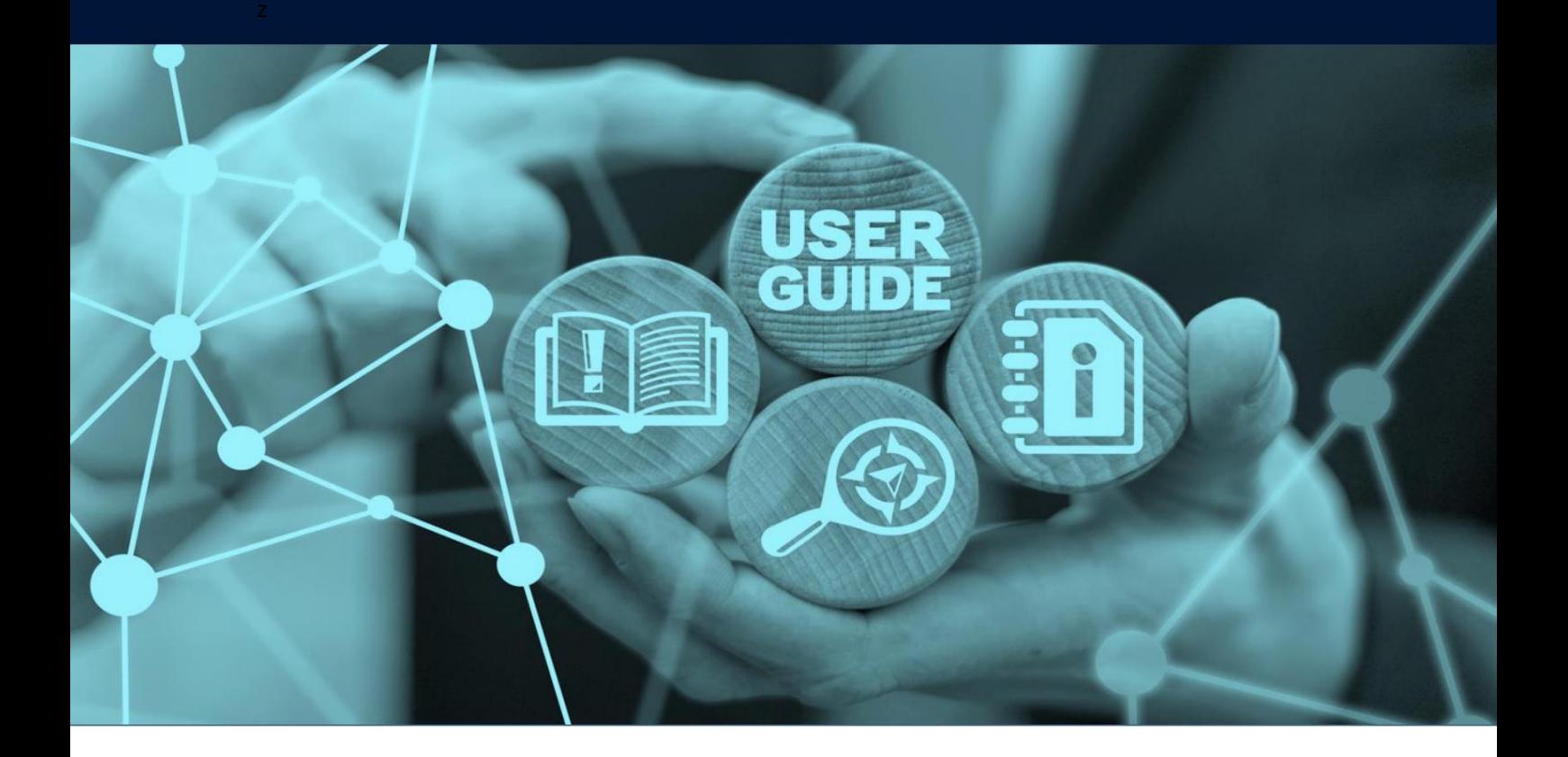

# جزئیات سند

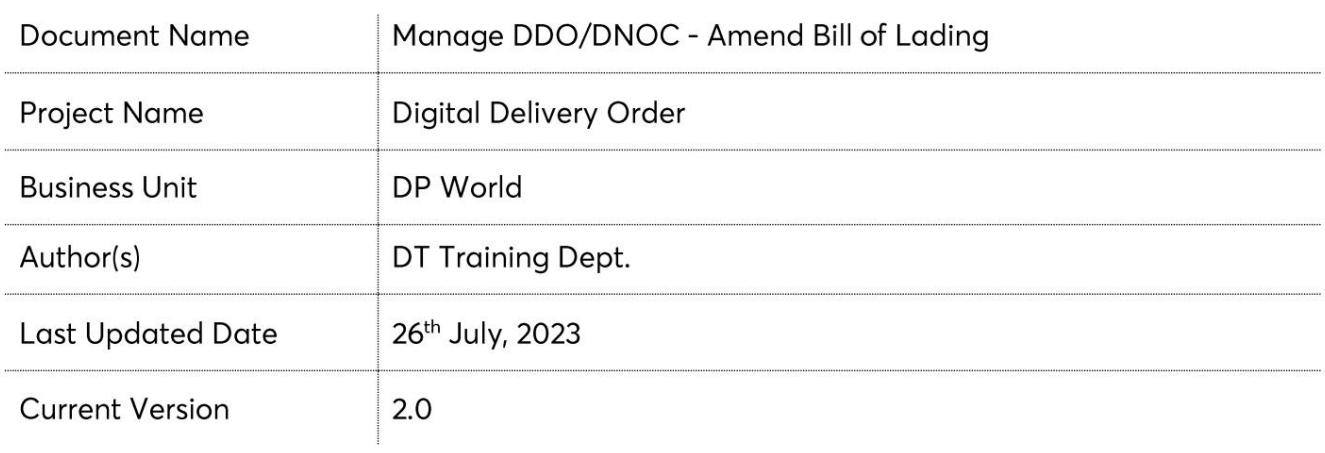

این سرویس نمایندگان حمل و نقل را قادر می سازد جزئیات ،BOLجزئیات طرف درخواست کننده، جزئیات حزب ،B/Lجزئیات DOحزب، اسناد آپلود شده، جزئیات فاکتور BOLو کپی فاکتور و مشاهده/چاپ برگه تایید پرداخت را مشاهده کنند.

جهت یابی:

2.به منوی خدمات بروید .1ورود به دبی تجارت 3.رو ی DNOC/DDO Manageکلیک کنید

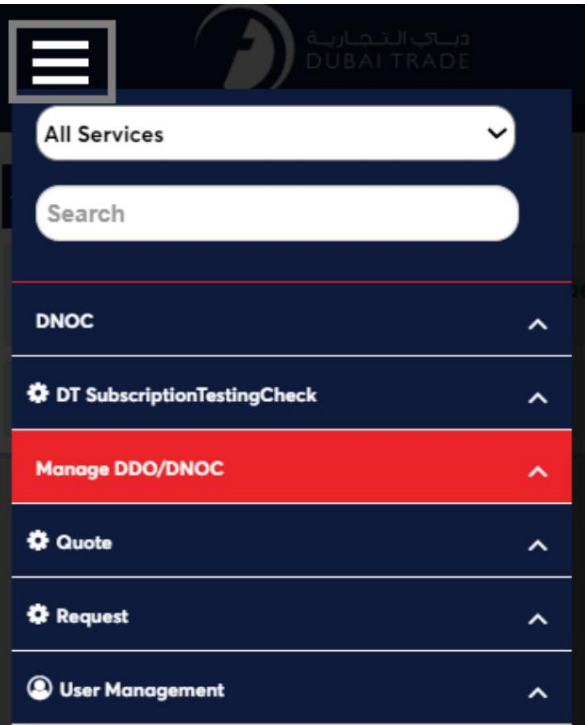

4.خدمات الکترونیکی زیر در دسترس خواهد بود

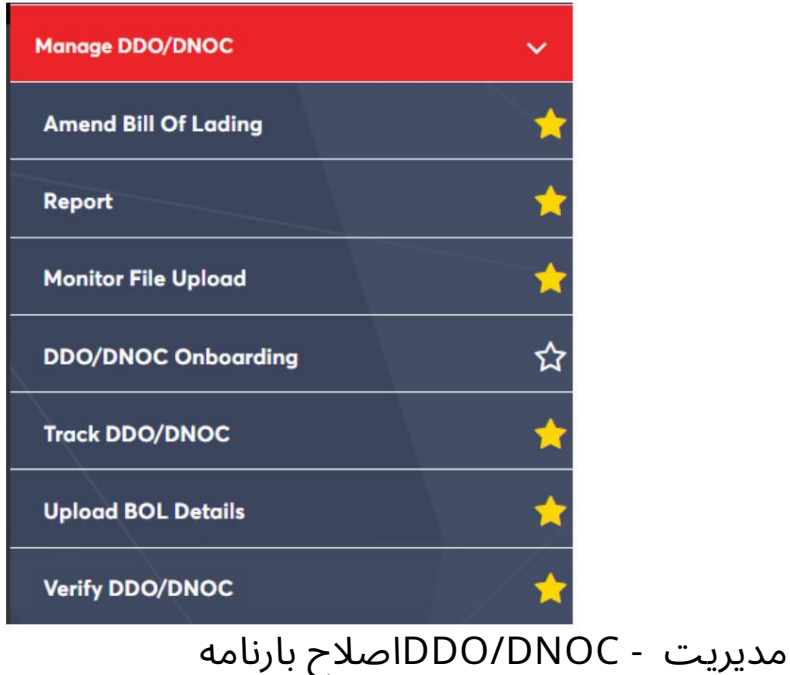

### رو ش:

1.رو ی "Lading Of Bill Amend"کلیک کنید:

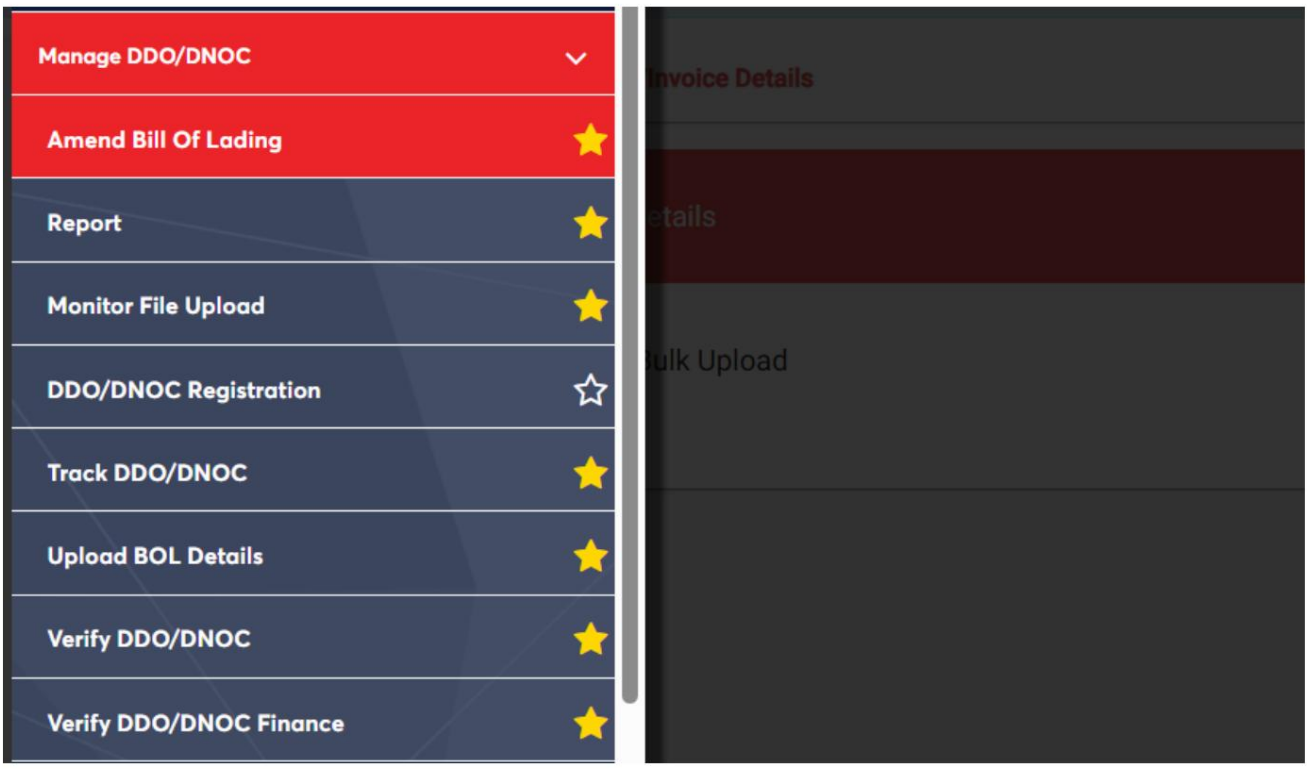

صفحه زیر نمایش داده می شود که در آن می توانید گزینه "فردی" یا "آپلود انبوه" را اصلاح کنید.

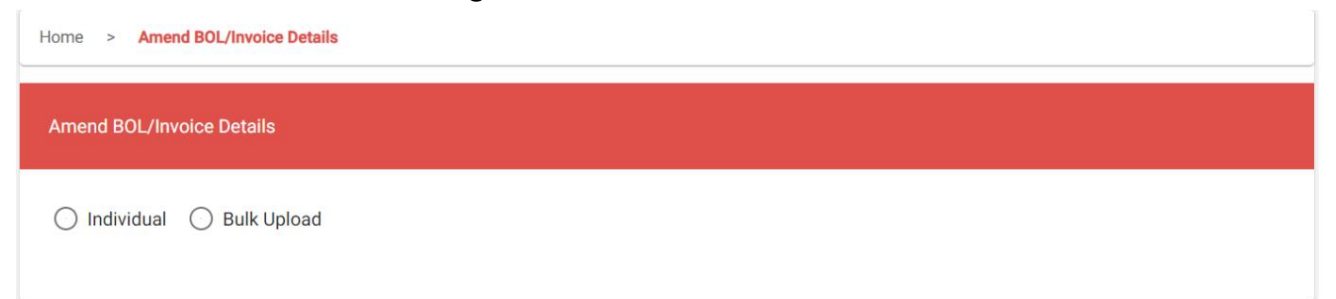

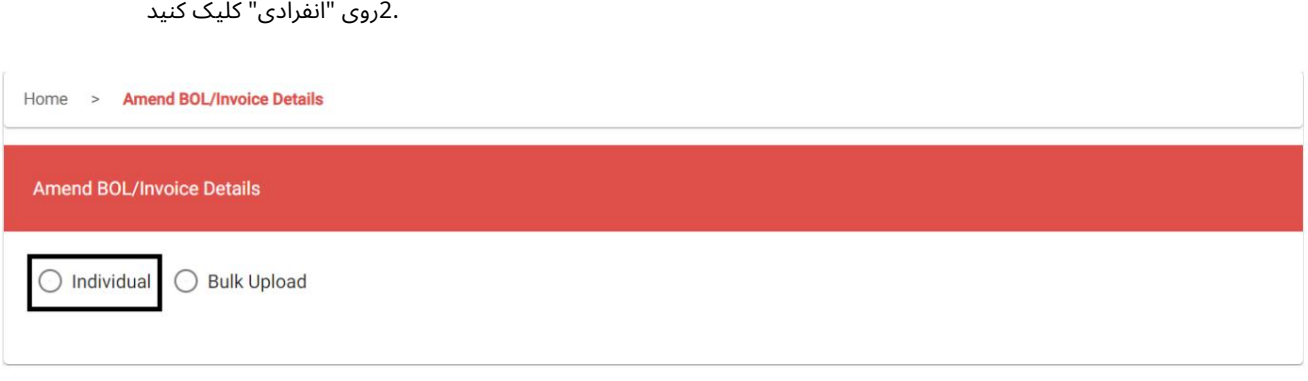

### صفحه زیر نمایش داده خواهد شد

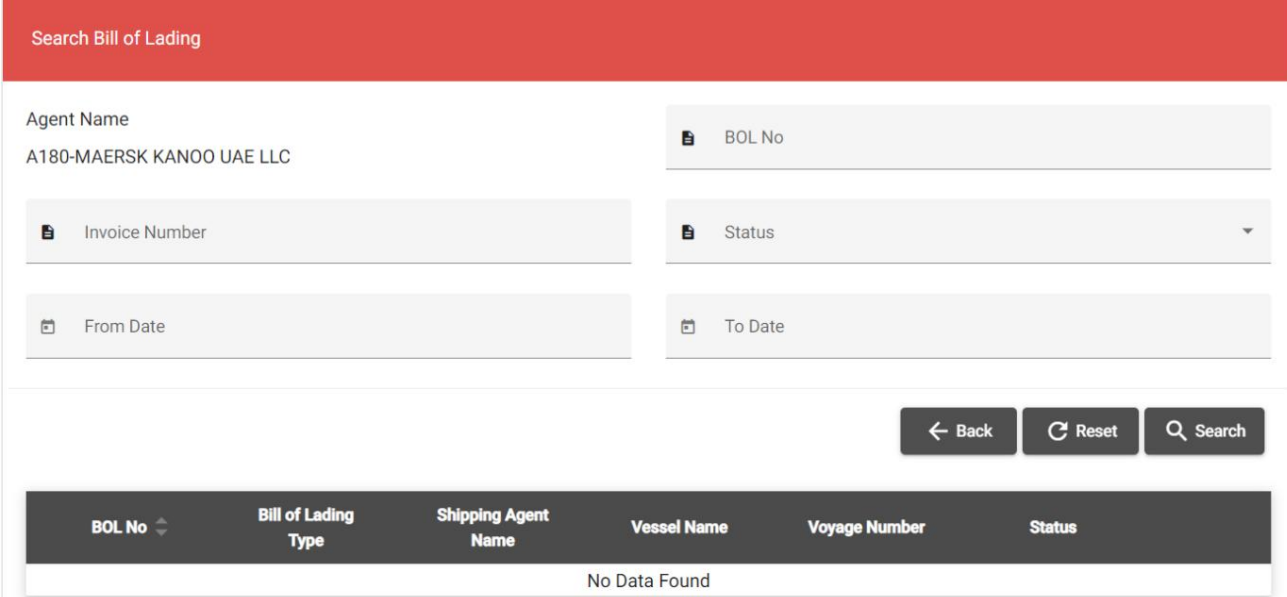

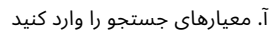

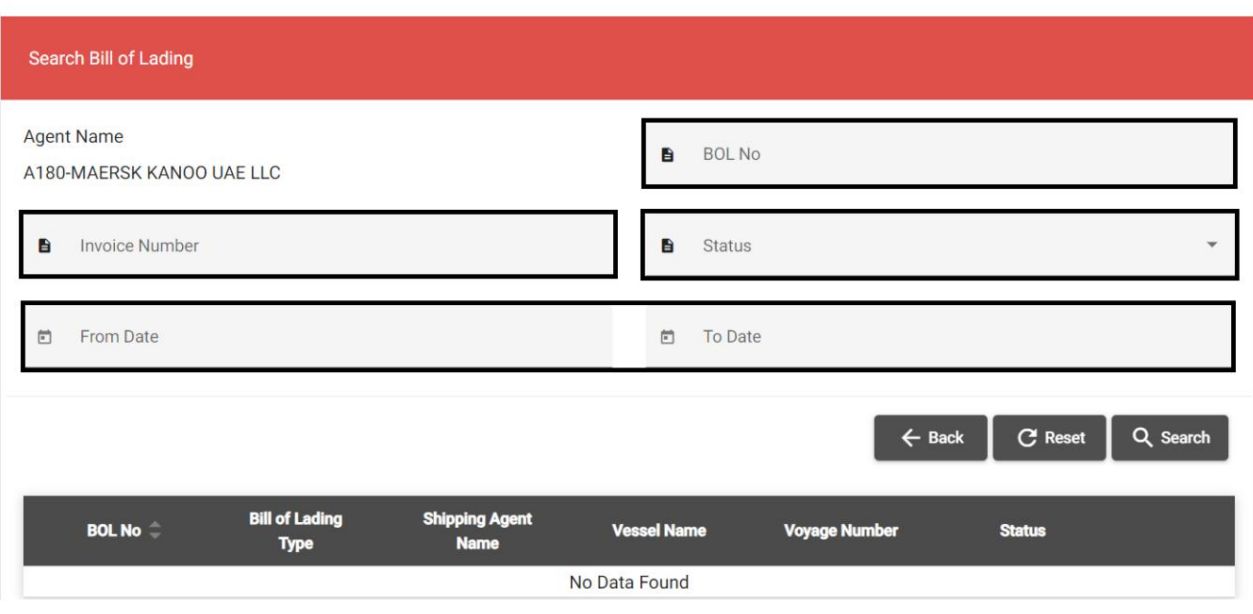

# مدیریت - DNOC/DDOاصلاحبارنامه

ب روی "جستجو" کلیک کنید

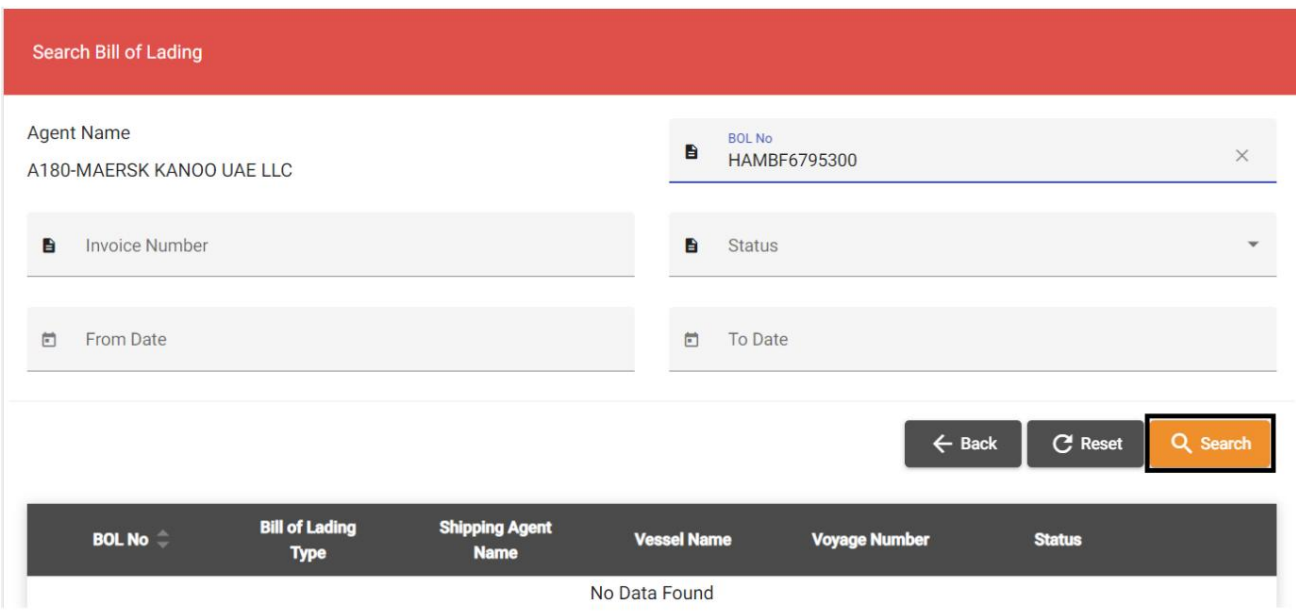

# جزئیات زیر نمایش داده خواهد شد

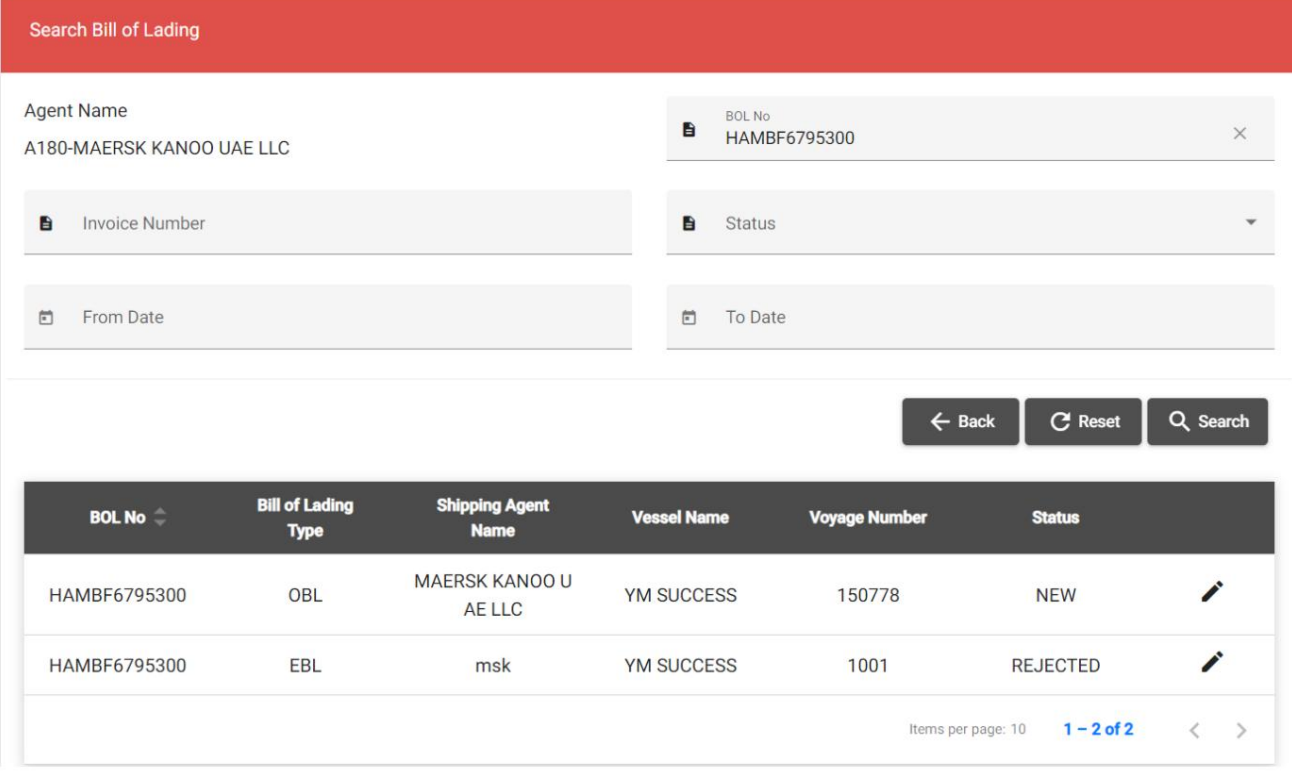

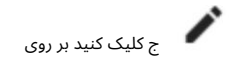

نماد برای اصلاح BOL

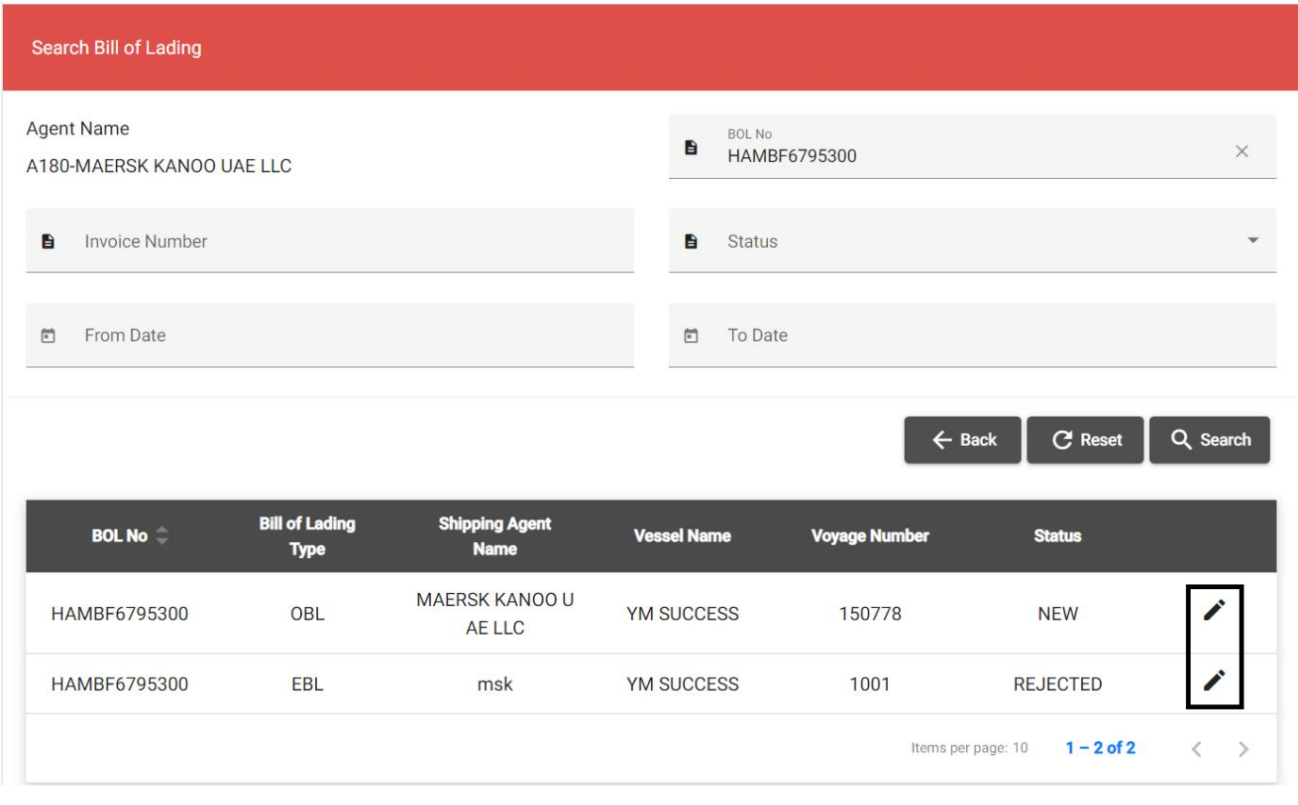

# .<br>3.روی «آپلود انبوه» کلیک کنید

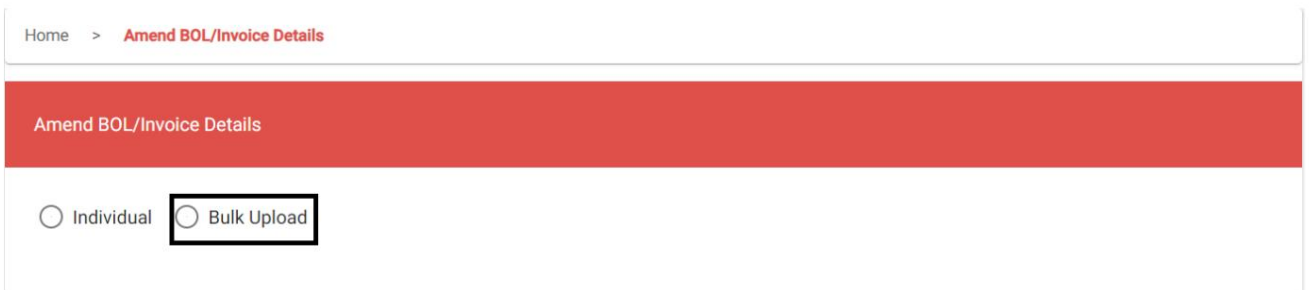

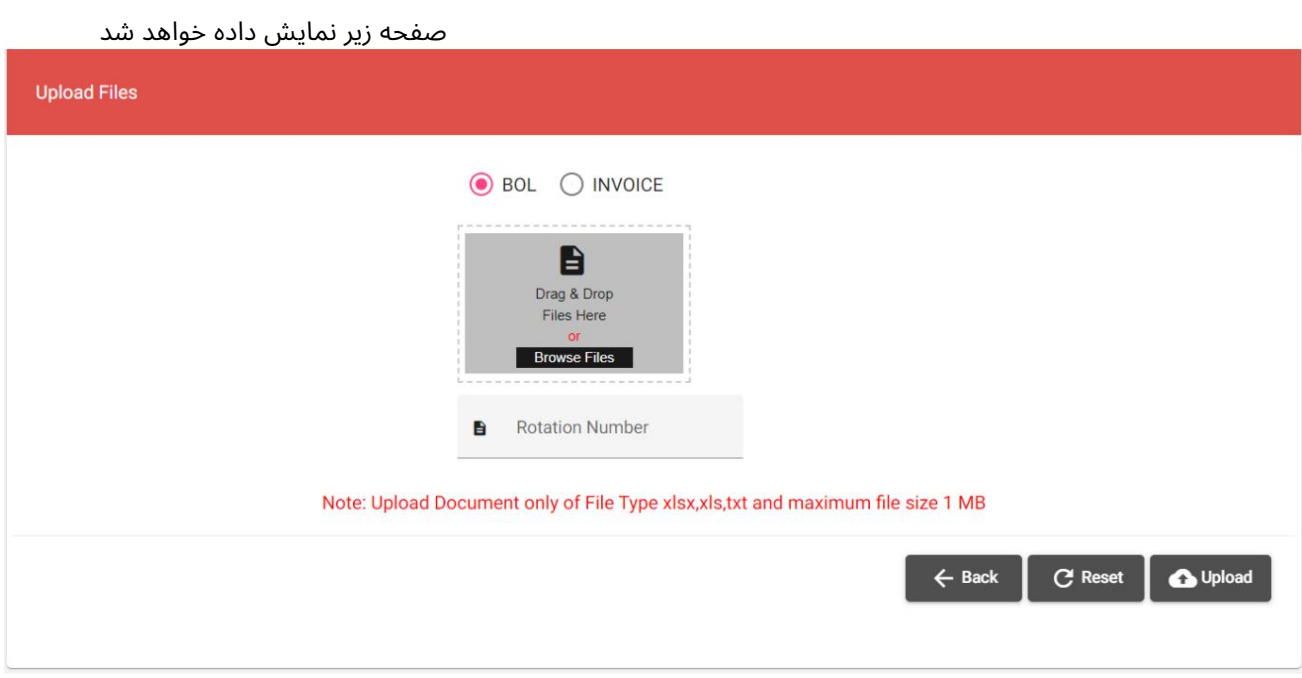

د "BOL"یا "فاکتور" را انتخاب کنید

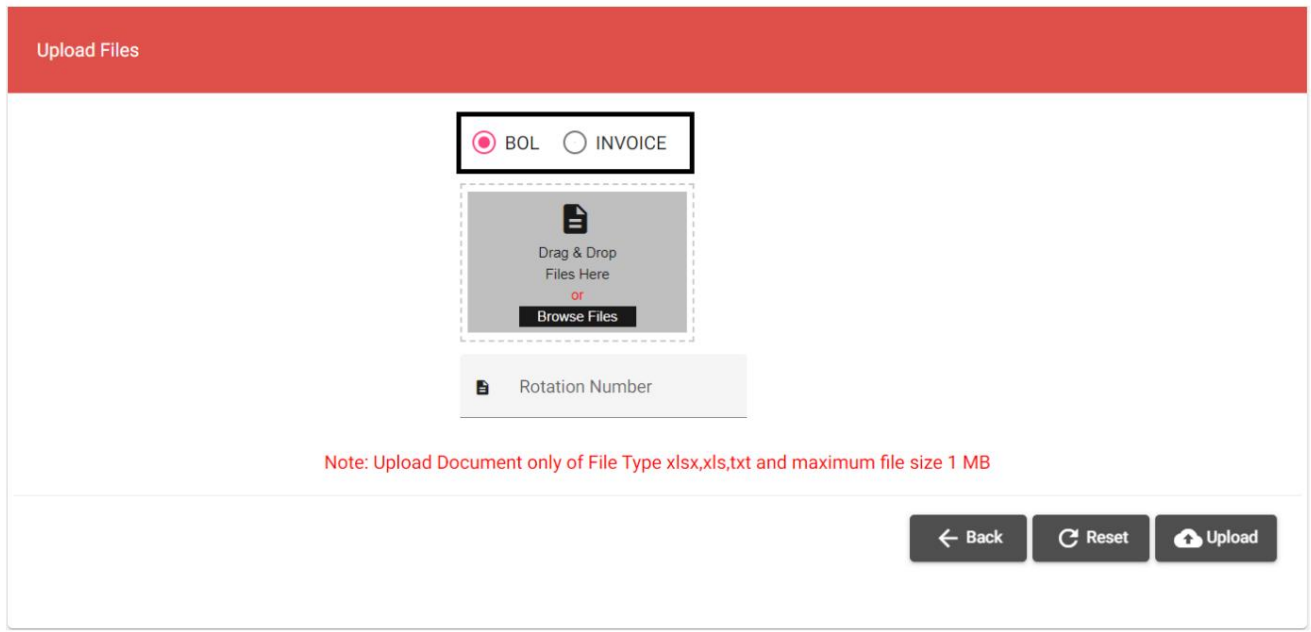

ه. فایل را بکشید و رها کنید یا فایل را از گزینه «Browse Files»انتخاب کنید

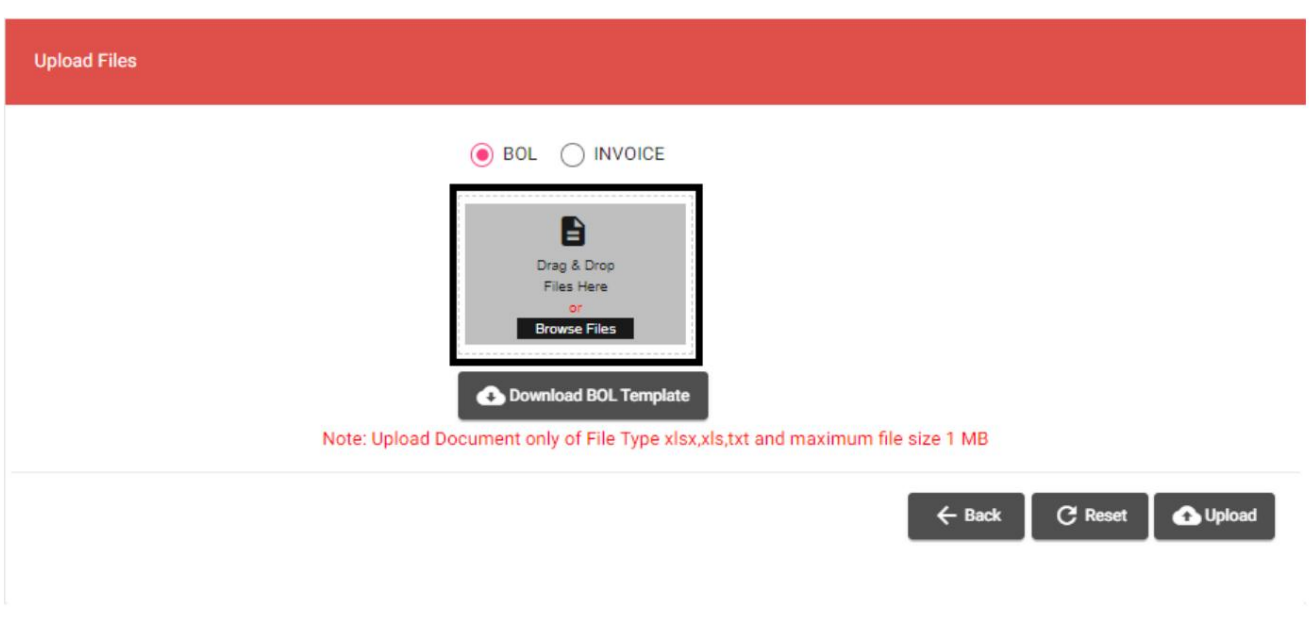

.f"شماره چرخش" را وارد کنید سپس روی "آپلود" کلیک کنید

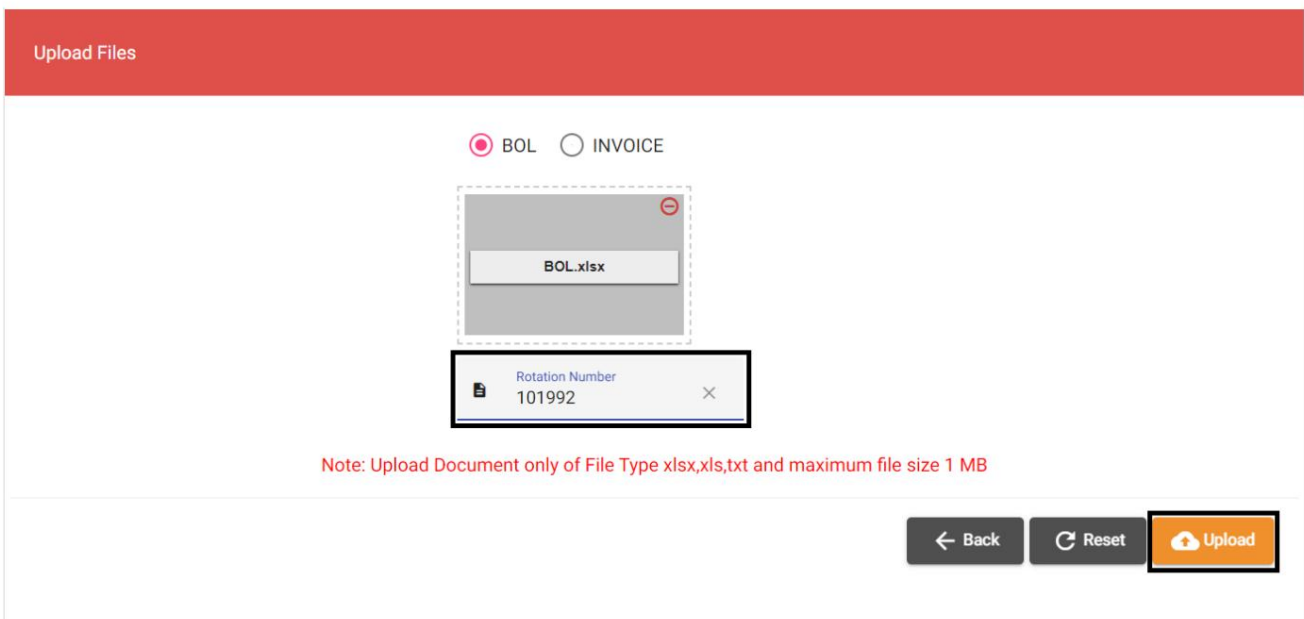

صفحه زیر نمایش داده خواهد شد

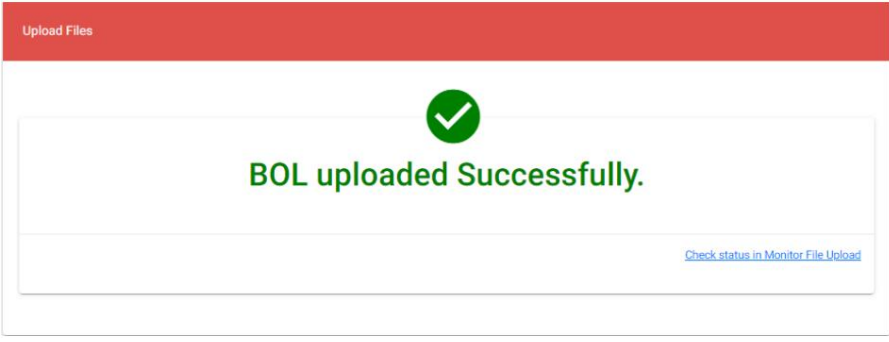